# DataGeneral

# **Technical Reference**

# **DGC DISPLAY** 6012

014-000049-01

 $\overline{\phantom{a}}$  $\label{eq:2} \frac{1}{2} \sum_{i=1}^n \frac{1}{2} \sum_{j=1}^n \frac{1}{2} \sum_{j=1}^n \frac{1}{2} \sum_{j=1}^n \frac{1}{2} \sum_{j=1}^n \frac{1}{2} \sum_{j=1}^n \frac{1}{2} \sum_{j=1}^n \frac{1}{2} \sum_{j=1}^n \frac{1}{2} \sum_{j=1}^n \frac{1}{2} \sum_{j=1}^n \frac{1}{2} \sum_{j=1}^n \frac{1}{2} \sum_{j=1}^n \frac{1}{2} \sum_{j=1}^n \frac{1}{$  $\label{eq:2.1} \begin{split} \mathcal{L}_{\text{max}}(\mathbf{x}) = \mathcal{L}_{\text{max}}(\mathbf{x}) \,, \end{split}$  $\sim 10^{-1}$  $\label{eq:2.1} \frac{1}{\sqrt{2}}\int_{\mathbb{R}^3} \frac{1}{\sqrt{2\pi}}\left(\frac{1}{\sqrt{2\pi}}\right)^2 \frac{d\mathbf{x}}{d\mathbf{x}}\,d\mathbf{x} \,d\mathbf{x} \,d\mathbf{x} \,d\mathbf{x} \,d\mathbf{x} \,d\mathbf{x} \,d\mathbf{x} \,d\mathbf{x} \,d\mathbf{x} \,d\mathbf{x} \,d\mathbf{x} \,d\mathbf{x} \,d\mathbf{x} \,d\mathbf{x} \,d\mathbf{x} \,d\mathbf{x} \,d\mathbf{x} \,d\mathbf{x$  $\overline{a}$  $\frac{1}{2}$  .

# **Technical** Reference

# DGC DISPLAY 6012

014-000049-01 —

Ordering No. 014-000049 © Data General Corporation 1974 All Rights Reserved. ) Printed in the United States of America Rev. 01, October 1974

#### NOTICE

Data General Corporation (DGC) has prepared this manual for use by DGC personnel and customers as a guide to the proper installation, operation, and maintenance of DGC equipment and software. The drawings and specifications contained herein are the equipment and software. The drawings and specifications contained herein are the property of DGC and shall neither be reproduced in whole or in part without DGC prior written approval nor be implied to grant any license to make, use, or sell equipment NOTICE<br>Data General Corporation (DGC) has prepared the<br>and customers as a guide to the proper installat<br>equipment and software. The drawings and spee<br>property of DGC and shall neither be reproduce<br>written approval nor be i MOTICE<br>
MOTICE<br>
Data General Corporation (DGC) has prepared this manual for use by DGC personnel<br>
and customers as a guide to the proper installation, operation, and maintenance of DGC<br>
equipment and software. The drawings NOTICE<br>
Data General Corporation (DGC) has prepared this manual for use by DGC personnel<br>
and customers as a guide to the proper installation, operation, and maintenance of DGC<br>
equipment and software. The drawings and spe

DGC reserves the right to make changes without notice in the specifications and materials contained herein and shall not be responsible for any damages (including consequential) caused by reliance on the materials presented, including but not limited to typographical or arithmetic errors, company policy and pricing information. The information contained herein on DGC software is summary in nature. More detailed information on DGC software is available in current released publications.

NOVA, SUPERNOVA and NOVADISC are registered trademarks of Data General Corporation, Southboro, Mass.

ECLIPSE is a trademark of Data General Corporation, Southboro, Mass.

# TABLE OF CONTENTS

#### **SECTION 1**

#### **INTRODUCTION**

 $Page$ 

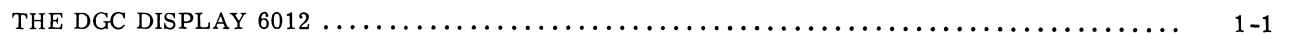

#### **SECTION 2**

### PRINCIPLES OF OPERATION

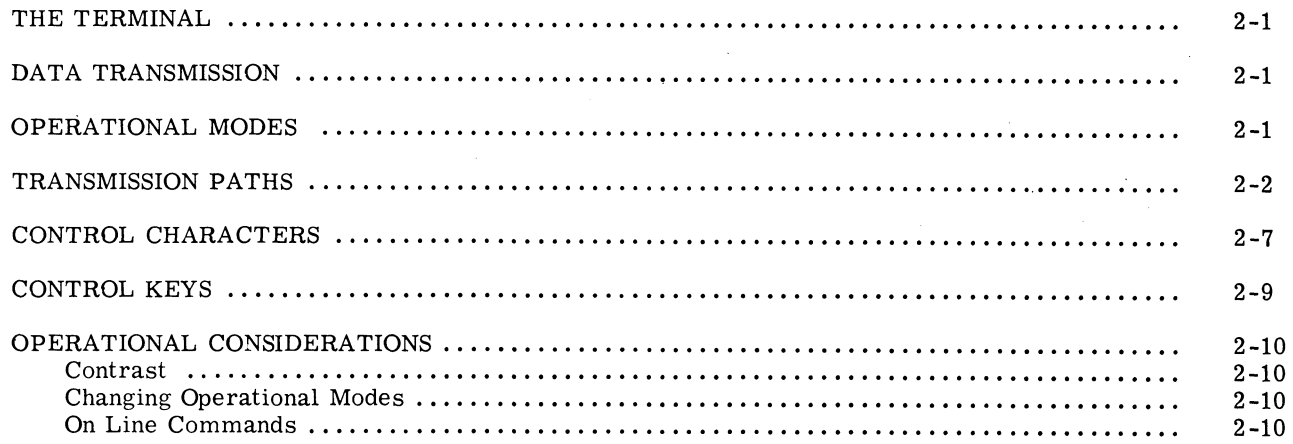

#### **SECTION 3**

#### **INSTALLATION**

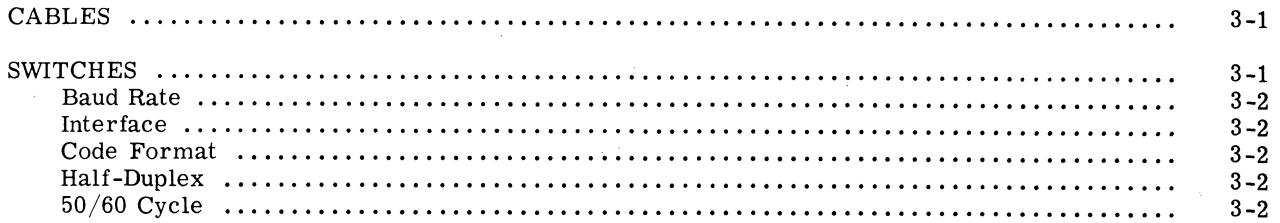

# TABLE OF CONTENTS (Continued)

#### **SECTION 4**

#### PROGRAMMING

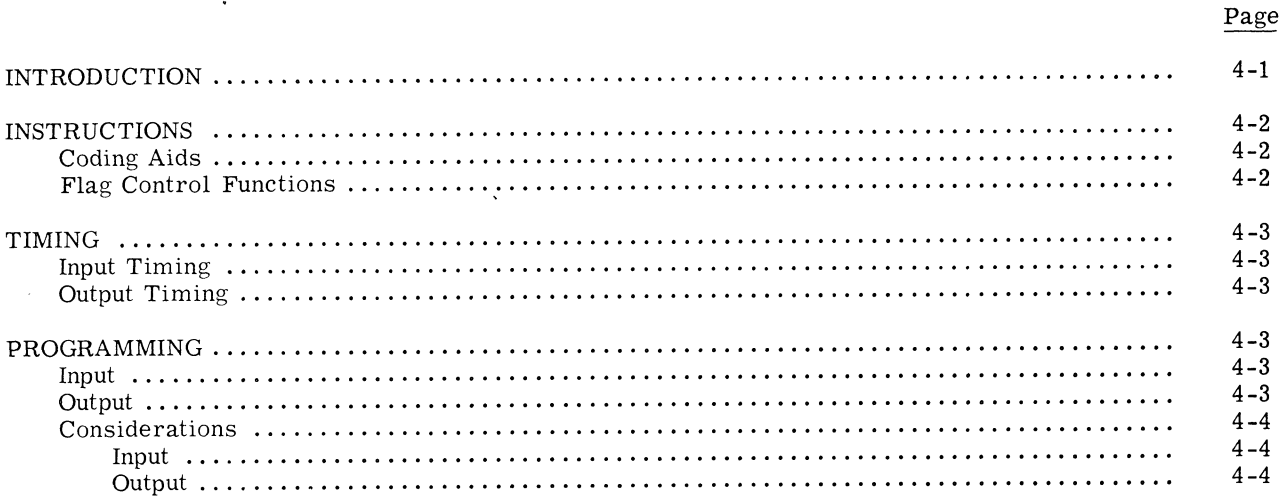

### LIST OF ILLUSTRATIONS

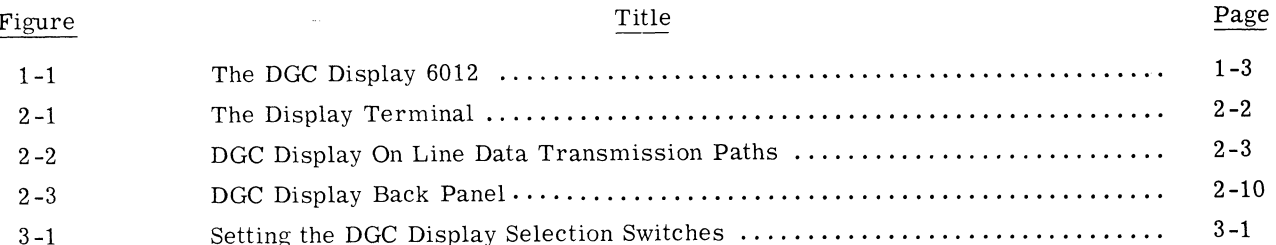

### LIST OF TABLES

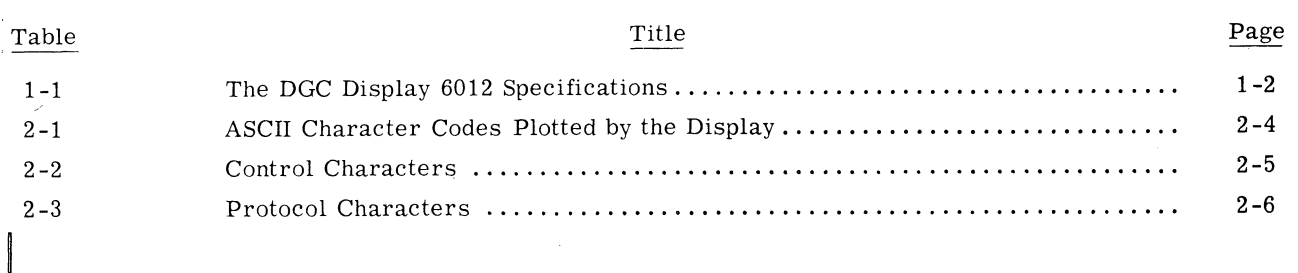

# SECTION 1 INTRODUCTION

#### THE DGC DISPLAY 6012

The DGC display 6012 is an alphanumeric cathode ray tube  $(CRT)$  I/O terminal which is used to enter, display, edit, retrieve and update data files.

The terminal is comprised of two major subsystems; a keyboard and a CRT display, both of which operate with eight level serial asynchronous ASCII codes. The keyboard can transmit 98 out of ASCII codes. The keyboard can transmit 98 out of the possible 128 eight-level codes. The display<br>can receive all 128 codes. However, of these, 96 are decoded, stored and plotted as the 64 ASCII ALPHANUMERICS; 14 are decoded and interpreted as control characters; and the re-maining 18 are decoded but ignored. All codes maining 18 are decoded but ignored. All codes which represent alphanumerics are stored in an internal, 1920 character semiconductor memory which refreshes the CRT at the line frequency. which refreshes the CRT at the line inequency.<br>The CRT plots the characters corresponding to<br>these codes as  $5 \text{ by } 7$  dot matrices. The 12 inch these codes as  $5$  by  $7$  dot matrices. The  $12$  inches screen has an active area  $6$  by  $9$  inches wide which is formatted as a page of 24 lines with 80 characters per line.

The terminal operates in one of two transmission modes, full or half-duplex, and three switch selectable modes called Page-buffered, Page, and Roll. Page-buffered mode allows an entire page Roll. Page-buffered mode allows an entire page of data to be entered into the terminal's memory, edited off line and then transmitted to the com-puter in part or in whole. Page mode allowsa file puter in part or in whole. Page mode allows a file<br>to be transmitted to the terminal and any desired changes made simultaneously to both the information stored in the terminal's memory and the corresponding characters stored in the computer's memory. Roll mode simulates a teletypewriter.

In both Page-buffered and Page mode, all characters stored in the display can be protected for form entry, and made to blink for highlighting.

Figure 1-1 is an exploded view of the major components of the DGC display. All the control and memory electronics are mounted on one printed<br>circuit board. Two power supplies are mounted circuit board. Two power supplies are mounted<br>inside the chassis: the first provides power to the memory and control electronics while a second independent supply provides the high voltage neces-sary for the CRT's screen electronics. All consary for the CRT's screen electronics. All connections between the printed circuit board, the keyboard and the display electronics are through convenient, reliable edge connectors.

Internal switches select full or half-duplex operation, even or odd parity and the choice of 9 baud rates: 110, 150, 300, 600, 1200, 1800, 2400, rates: 110, 150, 300, 600, 1200, 1800, 2400, 3600, or 4800. When the terminal is operating at 4800 baud, the entire display screen of 1920 characters can be filled in 4 seconds. Either characters can be filled in  $\overline{4}$  seconds. Either 10-bit or 11-bit codes can be selected; 10-bit codes have one stop bit while 11-bit codes have two stop bits. The code length, parity and baud rates must bits. The code length, parity and baud rates must<br>be compatible with the controller in use.

The controllers normally used with the display are the 4010, 4023, 4026, 4060-4063 and the 4100. The the  $4010$ ,  $4023$ ,  $4026$ ,  $4060 - 4063$  and the  $4100$ . The interface between the display and the controller is switch selectable for the 20mA current loop, 60mA current loop or the standard EIA Voltage interface, type RS-232C.

The DGC display 6012 is a tabletop device 13 inches high, 18  $1/4$  inches wide and 23  $3/4$  inches deep. Power options are: GC display 6012 is a tabletop device 13 in<br>
18 1/4 inches wide and 23 3/4 inches dee<br>
options are:<br>
1. 6012 100-130Vac, single phase<br>
60Hz  $\pm$ 5% @ 1.2A<br>
2. 6012-1 100-130Vac, single phase<br>
50Hz  $\pm$ 5% @ 1.2A

- 60Hz  $\pm 5\%$  @ 1.2A 1. 6012 100-130Vac, single phase<br>60Hz  $\pm 5\%$  @ 1.2A<br>2. 6012-1 100-130Vac, single phase
- 2. 6012-1 100-130Vac, single phase<br>50Hz  $\pm 5\%$  @ 1.2A<br>3. 6012-2 200-269Vac, single phase
- 50Hz  $\pm 5\%$  @ .6A

When ordering specify the appropriate model for the primary line voltage, the controller used and the processor used.

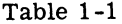

#### The DGC Display 6012 Specifications

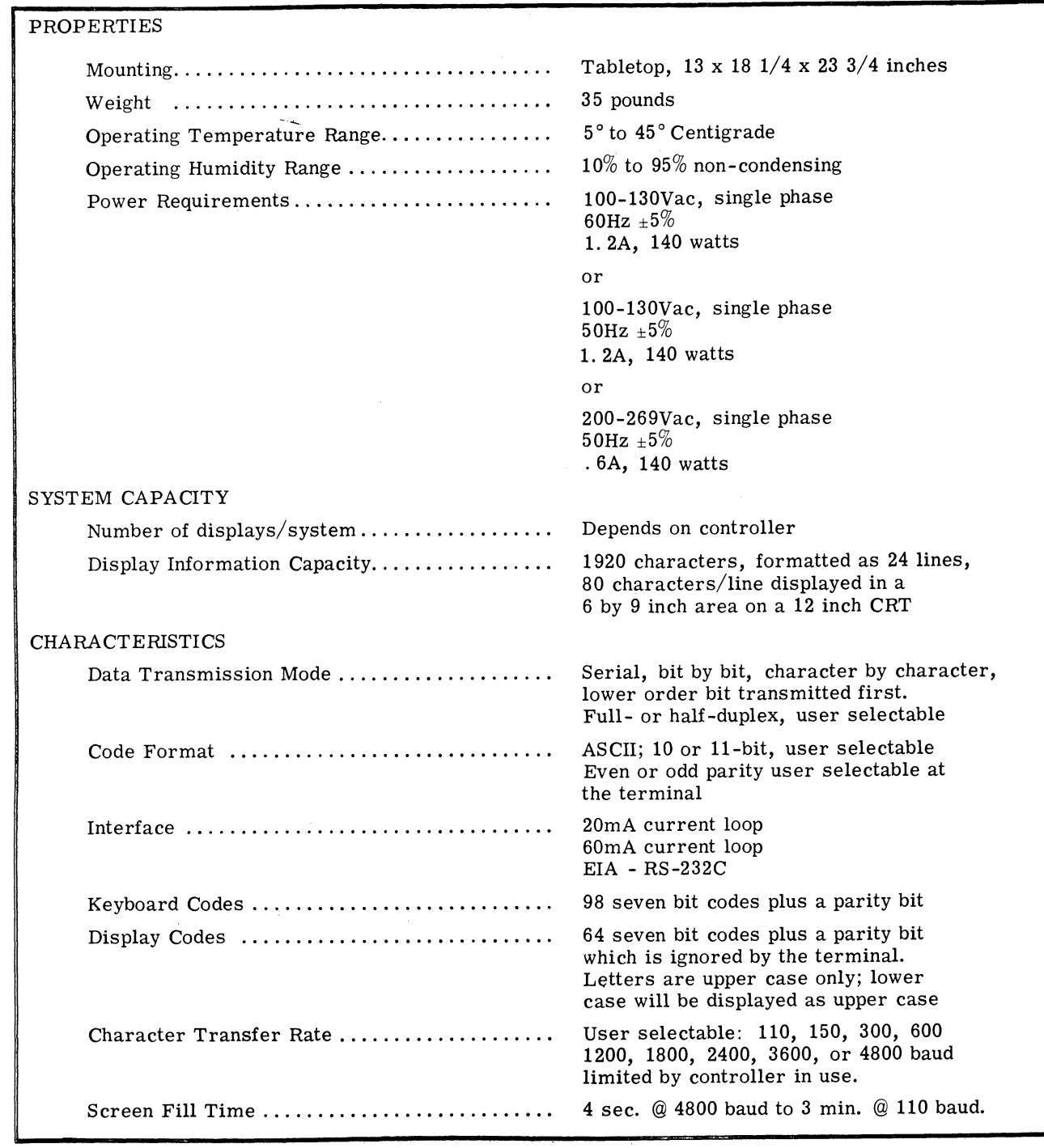

DG-00917

Rev. 01

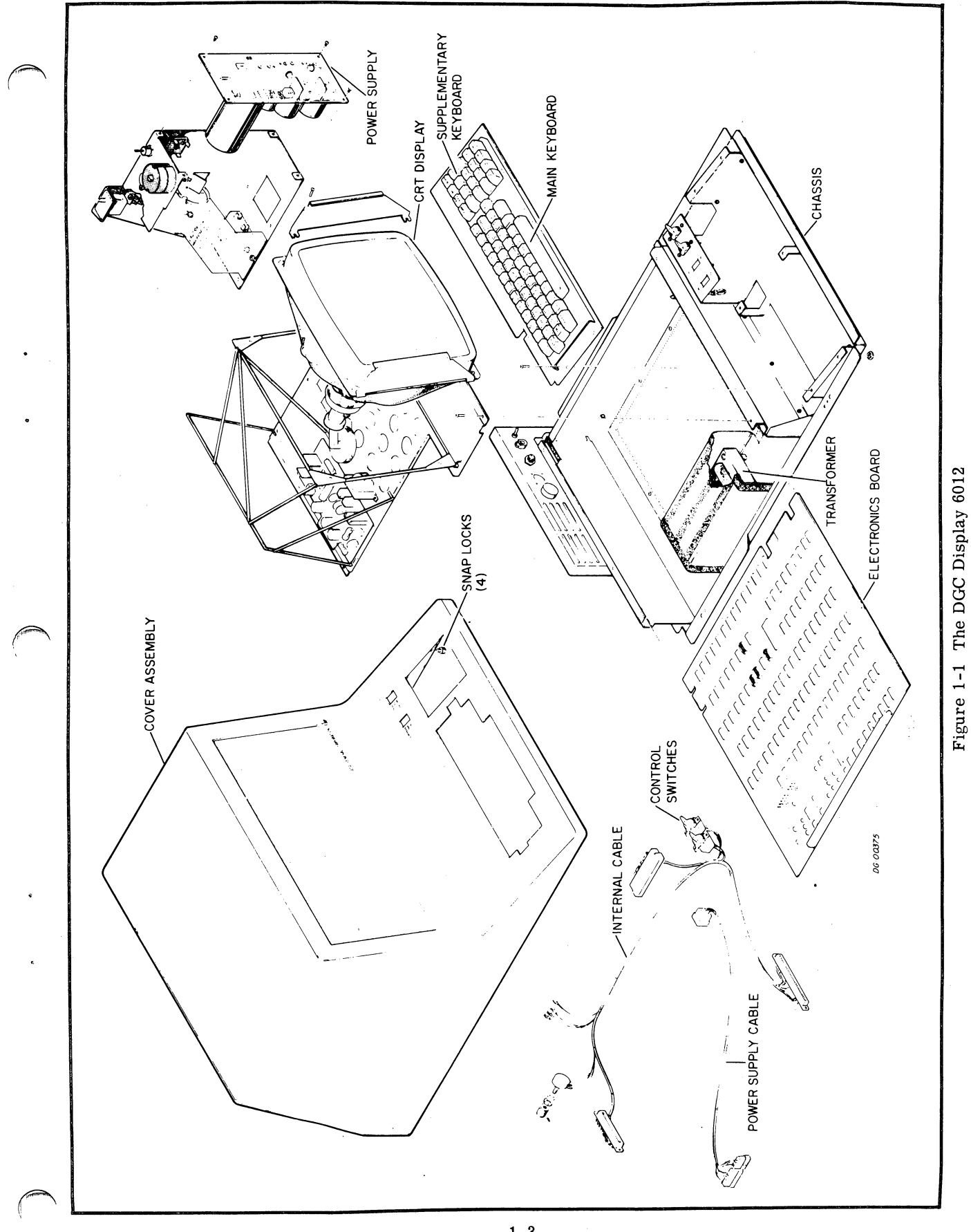

 $1 - 3$ 

Ĵ,

 $\ddot{\phantom{a}}$ 

# SECTION 2 PRINCIPLES OF OPERATION

#### THE TERMINAL

The DGC display 6012 is two separate I/O devices; a console and an alphanumeric CRT display, shown in Figure 2-1. The console is comprised of a | in Figure 2-1. The console is comprised of a standard 53-station teletypewriter stype ASCII keyboard, a supplementary 20-station ASCII keyboard and two switches. The first switch has three posiand two switches. The first switch has three positions labeled LOCAL, OFF, and ON LINE. The ON LINE position connects the terminal to the com-puter. LOCAL, used primarily for testing, puts the terminal off line from the computer and con-nects the keyboard to the display. OFF removes nects the keyboard to the display. OFF removes<br>power from the device. The second switch has three positions labeled BUFFERED, PAGE and ROLL. The position of this switch selects the terminal's operational mode.

The screen is a 12 inch CRT with an active area of. of the series is a 12 inches city with an active area of the by 9 inches, formatted into a twenty-four line by 30 character page. The characters that appear 80 character page. The characters that appear<br>on this screen are from the standard 64 character subset of ASCII, listed in Table 2-1.

#### DATA TRANSMISSION

When a key (or combination of keys) is depressed on when a key (or combination or keys) is depressed of<br>the keyboard, a corresponding ASCII code is trans-<br>mitted to the display and/or the computer. There mitted to the display and/or the computer. There are 98 possible ASCII codes that can be generated from the keyboard and these codes are classified into three categories; codes which represent commands to the display, listed in Table 2-2, codes which represent ASCII characters which can be plotted by the display, listed in Table 2-1 and codes which can be used for protocol, listed in Table 2-3.

When a code is received and decoded by the terminal, it responds in one of three ways: if the code represents a control character, listed in Table 2-2 and explained under CONTROL CHAR-ACTERS, the display carries out the associated command; if the code represents a printable character, that character is stored in the terminal's memory and plotted on the screen; if the code does not fall into either of these categories, it is ignored. When the display receives a code which represents a printable, ASCII character, that character is placed in a memory location in the terminal which is determined by a pointer called the cursor, whose position on the screen is represented by a blink-ing underscore. After a character is placed in the ing underscore. After a character is placed in the terminal's memory and displayed, the cursor automatically advances to the next available location.

When the display receives a control character, the associated command is carried out. These manipassociated command is carried out. These manipulate the terminal's memory by moving the cursor, setting protected or blinking areas, clearing areas of the screen and transmitting information from the terminal's memory to the computer. The the terminal's memory to the computer. The<br>specific effects of each command are determined by the operational mode of the terminal.

#### OPERATIONAL MODES

Roll. Page-buffered mode allows an entire page of On line, the terminal operates, in three switch- . selectable modes called Page-buffered, Page, and data to be entered into the terminal's memory, edited locally and then transmitted to the computer edited locally and then transmitted to the computer<br>in part or in whole. In this mode there are six commands for positioning the cursor, and ten additional commands for defining protected and blinking areas, setting tabs, clearing areas of memory, and transmitting characters from memory to the computer.

Page mode allows a file to be transmitted to the terminal and any desired changes made simultaneously to both the information in the terminal's memory, through the terminal hardware, and the corresponding characters stored in the computer's memory, by means of software. The control characters are the same for both Page-buffered and Page modes; the only difference between them is that the keyboard in Page-buffered mode is directly coupled to the display and is off-line from the computer until a special transmit key (KMIT) is used, while the keyboard in Page mode is always on-line.

Roll mode simulates a teletypewriter. In this mode there are five control characters for positioning the

cursor and three additional control characters for clearing areas of memory and transmitting data. All data is entered into the terminal's memory locations which correspond to the bottom line of the display screen. A line feed causes all lines on the screen to move up one; the bottom line becomes blank and the top line is lost.

Off line, the terminal operates in Page or Roll mode.

#### **TRANSMISSION PATHS**

The transmission paths linking the terminal's memory, the keyboard and the computer depend on two variables; the transmission mode of the controller and the operational mode of the terminal. Page and Roll modes operate in full- or half-duplex. Page-buffered mode operates in full-duplex only.

All the possible combinations of the interfacing arrangements are shown in Figure 2-2. In fullduplex, operating in either Roll or Page mode, the keyboard transmits to the computer, and the display receives codes from only the computer. In half-duplex, operating in either Roll or Page mode, the keyboard transmits to both the computer and the display. The display can receive from either the keyboard or the computer.

In full-duplex, Page-buffered mode, the keyboard normally transmits to the display and the display receives from either the keyboard or the computer. However, a special key, XMIT, is provided which allows the keyboard to transmit directly to the computer.

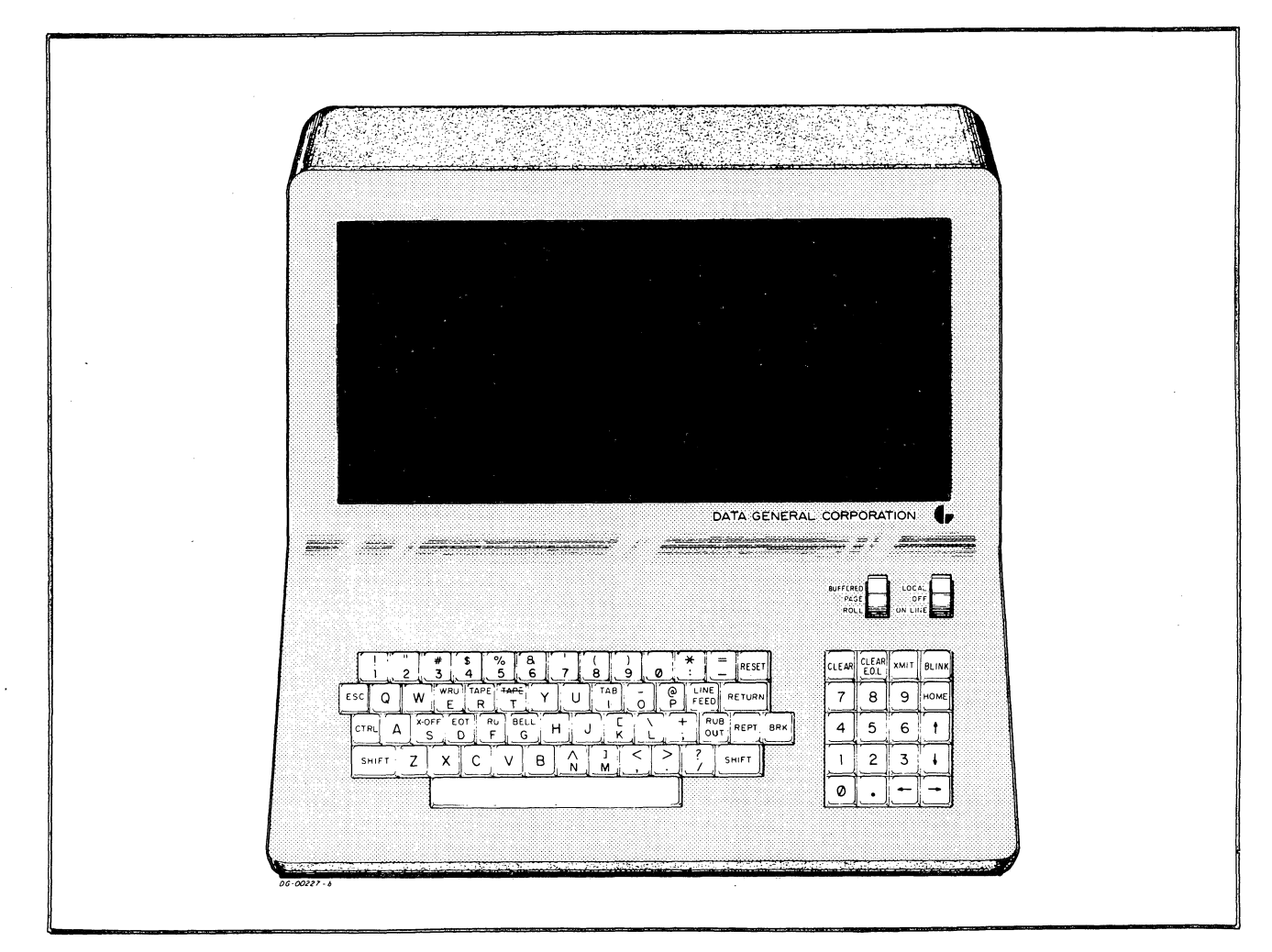

Figure 2-1 The Display Terminal

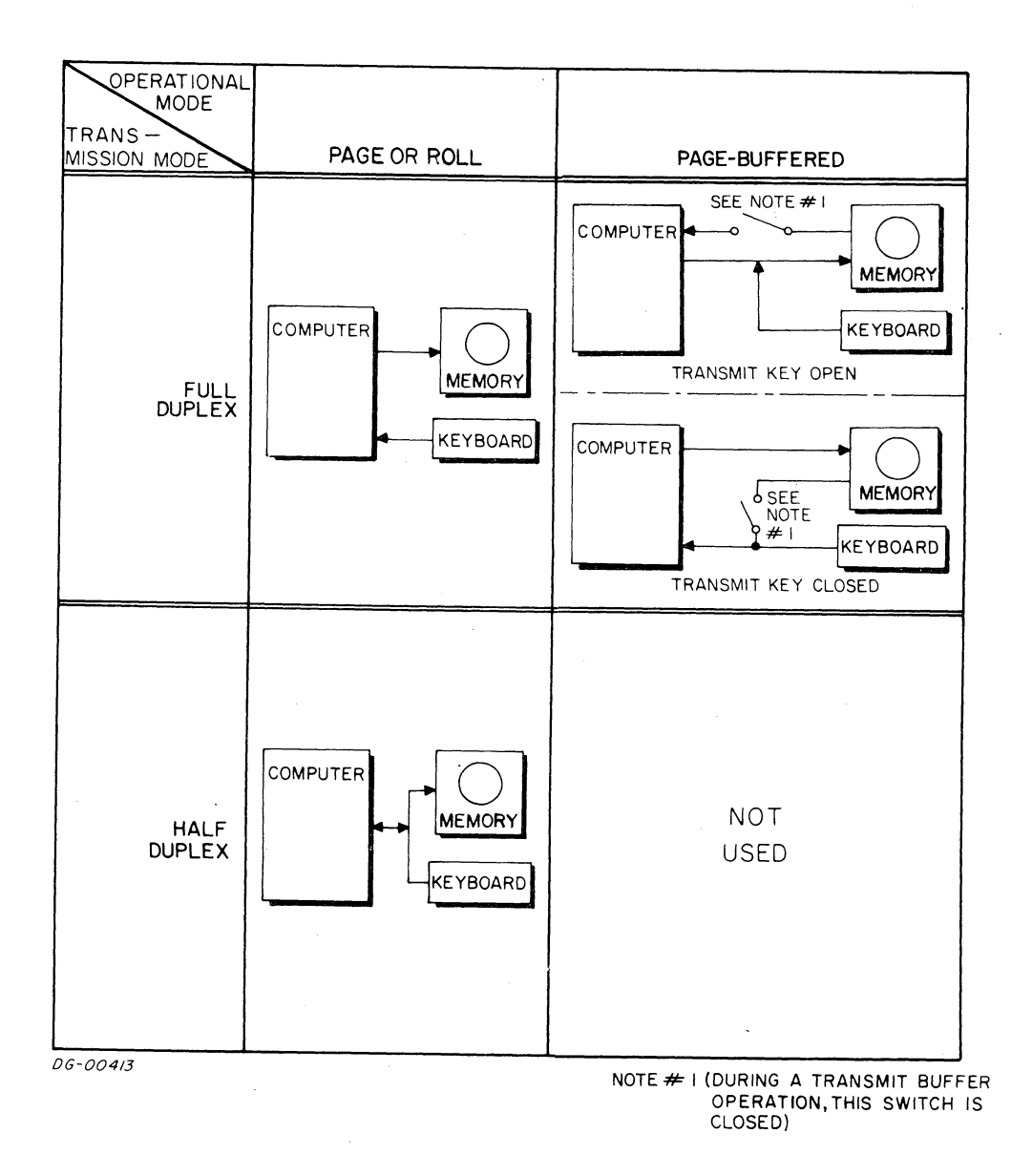

 $\mathfrak{t}$ 

Figure 2-2 DGC Display On Line Data Transmission Paths

 $\cdot$ 

#### Table 2-1

#### Key Symbol Key Table 2-1<br>
ASCII Character Codes Plotted by the Display<br>
Symbol<br>
Display Octal Code Main Keyboard Suppl. Keyboard Table 2-1<br>
ASCII Character Codes Plotted by the Display<br>
Name Symbol Cotal Code Main Keyboard Space<br>
Non Printing 040 Space Bar Table 2-1<br>
ASCII Character Codes Plotted by the Display<br>
Name<br>
Pisplay<br>
Non Printing 040 Space Becklamation Mark<br>
Exclamation Mark<br>
Pisplay<br>
Becklamation Mark<br>
Becklamation Mark<br>
Becklamation Mark<br>
Becklamation Mark<br>
Beckl Quotation Marks " 042 SH 2 ~ Table 2-1<br>
ASCII Character Codes Plotted by the Display<br>
Name Display<br>
Space Non Printing 040<br>
Exclamation Mark<br>
Cultime Sign 3<br>
Number Sign 3<br>
Number Sign 3<br>
Pace Bar<br>
Number Sign 3<br>
Pace Bar<br>
Number Sign 3<br>
Pace Bar<br>
Pac Table 2-1<br>
ASCII Character Codes Plotted by the Display<br>
Name Symbol<br>
Space Non Printing 040<br>
Exclamation Mark<br>
Quotation Marks<br>
Mumber Sign 5<br>
Dollar Sign 5<br>
Dollar Sign 5<br>
2044 5H 4<br>
2044 5H 4<br>
2014<br>
2014<br>
2014<br>
2014<br>
20 Table 2-1<br>
ASCII Character Codes Plotted by the Display<br>
Name Symbol<br>
Name Display<br>
Percent Main Keyboard St<br>
Exclanation Mark<br>
Exclanation Mark<br>
Percent Sign<br>
Number Sign<br>
Percent<br>
Percent<br>
Percent<br>
Percent<br>
Percent<br>
Perc Table 2-1<br>
ASCII Character Codes Plotted by the Display<br>
Name Symbol Cotal Code Main Keyboard Space<br>
Space<br>
Exclanation Mark Mon Printing 040<br>
Quotation Mark<br>
Quotation Mark<br>
Ampersand<br>
Ampersand<br>
Ampersand<br>
Ampersand<br>
Col Table 2-1<br>
ASCII Character Codes Plotted by the Display<br>
Name Symbol Display<br>
Name Symbol Display<br>
Space Main Keyboard St<br>
Exclamation Mark<br>
Almoher Sign<br>
Number Sign<br>
Namer Sign<br>
Percent<br>
Abostroobe & 046 SH 5<br>
Abostroobe Table 2-1<br>
Mame Symbol<br>
Name Display<br>
Name Display<br>
Name Display<br>
Space<br>
Space Non Printing 040<br>
Cotal Code Main Keyboard S:<br>
Exclamation Mark<br>
Quotation Mark<br>
Quotation Mark<br>
Number Sign<br>
Percent<br>
Ampersand & 044<br>
Percent Table 2-1<br>
Mame Bisplay<br>
Name Bisplay<br>
Name Display<br>
Name Display<br>
Display<br>
Octal Code Main Keyboard<br>
Space<br>
Exclamation Mark<br>
Exclamation Mark<br>
Number Sign<br>
Number Sign<br>
Dollar Sign<br>
Dollar Sign<br>
Appersand<br>
Appersand<br>
App  $\begin{tabular}{l|c|c|c|c|c} \multicolumn{1}{c}{\textbf{Table 2-1}} & \multicolumn{1}{c}{\textbf{Table 2-1}} & \multicolumn{1}{c}{\textbf{Table 2-1}} & \multicolumn{1}{c}{\textbf{Table 2-1}} & \multicolumn{1}{c}{\textbf{Table 2-1}} & \multicolumn{1}{c}{\textbf{Key} by the Display} & \multicolumn{1}{c}{\textbf{Key} by the Display} & \multicolumn{1}{c}{\textbf{Key} by the Display} & \multicolumn{1}{c}{\textbf{Key} by the Display} & \multicolumn{1}{c}{\textbf{Key} by the Display} & \multic$ Table 2-1<br>
ASCII Character Codes Plotted by the Display<br>
Name Display<br>
Name Display<br>
Name Display<br>
Pace Backdamation Mark<br>
Ruchation Mark<br>
Number Sign<br>
Number Sign<br>
Percent<br>
Apostrophe & 044<br>
Apostrophe (1946 SH 5<br>
Apostro Table 2-1<br>
ASCII Character Codes Plotted by the Display<br>
Name Space<br>
Name Space<br>
Nextantation Mark<br>
Space<br>
Exclanation Mark<br>
Munder Sign<br>
Potenting<br>
Polen Space<br>
2014<br>
Anpersand<br>
Angereand<br>
Angersand<br>
Poemig Parenthesis<br>
(  $\begin{tabular}{|c|c|c|c|} \hline & \multicolumn{1}{|c|}{\text{\textbf{Table 2--1}}} \\\hline \multicolumn{1}{|c|}{\textbf{ASCI}~\textbf{Character~\textbf{Code}}~\textbf{Plotted by the Display}} \\\hline \multicolumn{1}{|c|}{\textbf{Name}} & \multicolumn{1}{|c|}{\textbf{Synbol}} & \multicolumn{1}{|c|}{\textbf{Octal~\textbf{Code}}}& \multicolumn{1}{|c|}{\textbf{Map}~\textbf{S}}\\\hline \multicolumn{1}{|c|}{\textbf{Space Bar}} & \multicolumn{1}{|c|}{\textbf{Map}~$  $\begin{tabular}{|c|c|c|c|} \hline & \multicolumn{1}{|c|}{\text{\textbf{Table 2-1}}} \\\hline \multicolumn{1}{|c|}{\textbf{ASCII Character Codes Plotted by the Display}} \\\hline \multicolumn{1}{|c|}{\textbf{Name}} & \multicolumn{1}{|c|}{\textbf{Symbol}} & \multicolumn{1}{|c|}{\textbf{Value} & \textbf{Main K}} \\\hline \multicolumn{1}{|c|}{\textbf{Space}} & \multicolumn{1}{|c|}{\textbf{Bing}} & \multicolumn{1}{|c|}{\textbf{Oracle}} & \multicolumn{1}{|c|}{\textbf{Main K}} \\\hline \$  $\begin{tabular}{|c|c|c|c|} \hline & \multicolumn{1}{|c|}{\text{\textbf{Table 2--1}}} \\\hline \multicolumn{1}{|c|}{\textbf{ASCII Character Codes} Plotted by the Display} \\\hline \multicolumn{1}{|c|}{\textbf{Name}} & \multicolumn{1}{|c|}{\textbf{Symbol}} & \multicolumn{1}{|c|}{\textbf{Key} & \textbf{Keyboard} & \textbf{Step} \\ \hline \multicolumn{1}{|c|}{\textbf{Space Bar}} & \multicolumn{1}{|c|}{\textbf{New} & \textbf{New} & \textbf{New} \\ \hline \multicolumn{1}{|c|}{\text$  $\begin{tabular}{|c|c|c|c|} \hline & \multicolumn{1}{|c|}{\text{\textbf{Table 2--I}}} \\\hline \multicolumn{1}{|c|}{\textbf{ASCI}~\textbf{Character~Codes~Plotted by the Display}} \\\hline \multicolumn{1}{|c|}{\textbf{Name}} & \multicolumn{1}{|c|}{\textbf{Symbol}} & \multicolumn{1}{|c|}{\textbf{Key.}~\textbf{Key.}} \\\hline \multicolumn{1}{|c|}{\textbf{Space Bar}} & \multicolumn{1}{|c|}{\textbf{Super.}~\textbf{Super.}~\textbf{Key.}} \\\hline \multicolumn{1}{|c|}{\text$  $\begin{tabular}{|c|c|c|c|} \hline & \multicolumn{1}{|c|}{\text{\textbf{Table 2--1}}} \\\hline & \multicolumn{1}{|c|}{\textbf{ASCI Character Codes Plotted by the Display}} \\\hline & \multicolumn{1}{|c|}{\textbf{Name}} & \multicolumn{1}{|c|}{\textbf{Symbol}} & \multicolumn{1}{|c|}{\textbf{Step 2--1}} & \multicolumn{1}{|c|}{\textbf{Key load}} & \multicolumn{1}{|c|}{\textbf{Key load}} \\\hline \textbf{Space} & \multicolumn{1}{|c|}{\textbf{Name}} & \multicolumn{1}{|c|}{\textbf{Open } \$  $\begin{tabular}{|c|c|c|c|} \hline & \multicolumn{1}{|c|}{\text{\textbf{Table 2-1}}} \\\hline & \multicolumn{1}{|c|}{\textbf{ASCII Character Codes Plotted by the Display}} \\\hline \textbf{Name} & \textbf{Symbol} & \textbf{Oeta Code} & \textbf{Main Keyboard} & \textbf{Key} \\ \hline \textbf{Space} & \textbf{None} & \textbf{Pirining} & \textbf{040} & \textbf{Space Bar} \\ \hline \textbf{Quotation Mark} & \textbf{Non Printing} & \textbf{040} & \textbf{Space Bar} \\ \hline \textbf{Quotation Mark} & \textbf{$  $\begin{tabular}{l|c|c|c|c} \multicolumn{1}{c}{\textbf{Table 2-1}}\\ \multicolumn{1}{c}{\textbf{Table 2-1}}\\ \multicolumn{1}{c}{\textbf{ASCII Character Codes Plotted by the Display}}\\ \multicolumn{1}{c}{\textbf{Name}} & \multicolumn{1}{c}{\textbf{Symbol}}\\ \hline \textbf{Space}\\ \multicolumn{1}{c}{\textbf{Space Bare}\\ \textbf{Quotation } \textbf{Markes}\\ \textbf{Quantum } \textbf{Markes}\\ \textbf{Quantum } \textbf{Markes}\\ \textbf{Number Sign}\\ \textbf{Percentes} & \multicolumn{1}{c}{s} & 044 & 044 &$  $\begin{tabular}{l|c|c|c} \multicolumn{1}{c}{\textbf{Table 2--1}} & \multicolumn{1}{c}{\textbf{Table 2--1}} & \multicolumn{1}{c}{\textbf{Table 2--1}} & \multicolumn{1}{c}{\textbf{A}\textbf{S}\textbf{C}\textbf{II}} & \multicolumn{1}{c}{\textbf{Table 2--1}} & \multicolumn{1}{c}{\textbf{A}\textbf{S}\textbf{C}\textbf{I}} & \multicolumn{1}{c}{\textbf{Example 2--1}} & \multicolumn{1}{c}{\textbf{Step 2--1}} & \multicolumn{1}{c}{\textbf{Step 3--1}} & \multicolumn$ Five 3 065 5 5  $\begin{tabular}{|c|c|c|c|c|} \hline & \multicolumn{1}{c}{\textbf{Table 2-1}} & \multicolumn{1}{c}{\textbf{Table 2-1}} & \multicolumn{1}{c}{\textbf{Table 2-1}} & \multicolumn{1}{c}{\textbf{Table 2-1}} & \multicolumn{1}{c}{\textbf{Web}} & \multicolumn{1}{c}{\textbf{Key}} & \multicolumn{1}{c}{\textbf{Key}} & \multicolumn{1}{c}{\textbf{Key}} & \multicolumn{1}{c}{\textbf{Key}} & \multicolumn{1}{c}{\textbf{Key}} & \multicolumn{1}{c}{\textbf{Key}} & \multicolumn{1$  $\begin{tabular}{|c|c|c|c|c|} \hline \multicolumn{1}{|c|}{\textbf{Table 2--1}}\\ \hline \multicolumn{1}{|c|}{\textbf{ASCI Character Codes Plotted by the Display}}\\ \hline \multicolumn{1}{|c|}{\textbf{Name}} & \multicolumn{1}{|c|}{\textbf{Symbol}} & \multicolumn{1}{|c|}{\textbf{Key.} & \multicolumn{1}{|c|}{\textbf{Key.} & \multicolumn{1}{|c|}{\textbf{Key.} & \multicolumn{1}{|c|}{\textbf{Key.} & \multicolumn{1}{|c|}{\textbf{Key.} & \multicolumn{1}{|c|}{\textbf$ ASCII Character Codes Plotted by the Display<br>
Name Display<br>
Space<br>
Space<br>
Exclanation Marks<br>
Exclanation Marks<br>
Exclanation Marks<br>
Pactation Marks<br>
Pactation Marks<br>
Pactation Marks<br>
Pactation Marks<br>
2014 Space Pactation Ma ASCII Character Codes Plotted by the Display<br>
Name Bymbol<br>
Space<br>
Exclamation Mark<br>
Exclamation Mark<br>
Exclamation Mark<br>
Quotation Mark<br>
Number Sign<br>
Number Sign<br>
Perrent Space Barbary<br>
Perrent Space Consider the Sign<br>
Perr Colon 072 - Space (Section Mark )<br>
Exclained Mark )<br>
(Contain Mark )<br>
(Contain Mark )<br>
(Contains Section 1993)<br>
Percent (Section 1993)<br>
Percent (Section : 073 : 0943 : 0945 : 0945 : 0945 : 0945 : 0945 : 0945 : 0945 : 0945 : 0945 : 094 9 (2014)<br>
Exclaimation Marks (1990)<br>
Number Sign<br>
Number Sign<br>
Number Sign<br>
Number Sign<br>
Number Sign<br>
Appears on<br>
Percent (2014)<br>
Percent (2014)<br>
Percent (2014)<br>
Percent (2014)<br>
Percent (2014)<br>
Percent (2014)<br>
Percent (201 Equals = 075 SH - - Percent Manner Paramethesis<br>
Ampersand Apostrophe & 046 SH 5<br>
Obening Parenthesis<br>
Closing Parenthesis<br>
Closing Parenthesis<br>
Closing Parenthesis<br>
Prince Closing Parenthesis<br>
Prince Comman<br>
Prince 3<br>
Start Closing Closinal Apostrophe Parenthesis<br>
Closing Parenthesis<br>
Closing Parenthesis<br>
Closing Parenthesis<br>
Argus<br>
Phus<br>
Maphen (Minus)<br>
Maphen (Minus)<br>
Sant<br>
Myphen (Minus)<br>
- And Decimal Point)<br>
- And Decimal Point)<br>
- And Decimal Point)<br>
- Three<br>
Three<br>
Four and the set of the set of the set of the set of the set of the set of the set of the set of the set of the set of the set of the set of the set of the set of the set of the set of the set of the set of Name Display Octal Code Main Keyboard Sp<br>
Space Texclaination Mark<br>
Exclaimation Mark<br>
Quotation Marks , 044<br>
Number Sign<br>
Number Sign<br>
Percent (2014)<br>
A Burn Sign<br>
Apostrophe<br>
Apostrophe A<br>
Apostrophe & 0444 SH 5<br>
Apostr Space<br>
Space Space Bar<br>
Exchannion Mark<br>
Nonber Sign and David Marks<br>
Number Sign and Consider the Sign and Consider Sign and Consider Sign and Consider Sign and Consider Sign and Sign and Sign and Sign and Ampersand<br>
Amp C C  $\begin{array}{|c|c|c|c|c|c|c|c|c|}\n\hline\n\text{C} & & & 103 & (143) & \text{C} & \text{SH C} & -\n\hline\n\end{array}$  $D$  D 104 (144) D. SHD - $\begin{array}{|c|c|c|c|c|c|c|c|}\n\hline\n\text{E} & \text{I05 (145)} & \text{E. SHE} & -\n\end{array}$ F F 106 (146) F, SHF - G G 107 (147) G, SHG - H H 110 (150) H, SHH - ] I 111 (151) I, SH I - Ampersam<br>
Apostrophe<br>
Opening Parenthesis<br>
Closing Parenthesis<br>
Advisers is a considerably and the series of the series of the series of the series of the series of the series of the series of the series of the series of t 00eoning Parenthesis<br>
Closing Parenthesis<br>
Asterisk<br>
Asterisk<br>
Alton Minus)<br>
Plus<br>
Commercial Point<br>
Plus<br>
Stand (Decimal Point)<br>
Proced (Decimal Point)<br>
Proced (Decimal Point)<br>
There of the commercial of the commercial At 2<br>
Chesing Parenthesis<br>
Asterisk<br>
Mark (Decimal Point)<br>
Chesing Parenthesis<br>
School (Decimal Point)<br>
Physical (Decimal Point)<br>
Physical (Decimal Point)<br>
2<br>
2<br>
2<br>
Sant (Decimal Point)<br>
Parenthesis<br>
Sant (Decimal Point)<br>
Par Asterisk<br>
Plus<br>
Plus<br>
Comma<br>
Myphen (Minus)<br>
Hyphen (Minus)<br>
Hyphen (Minus)<br>
Siant<br>
Siant<br>
Once<br>
Once<br>
Once<br>
Once<br>
Once<br>
Once<br>
Once<br>
Once<br>
Once<br>
Once<br>
Once<br>
Once<br>
Once<br>
Once<br>
Once<br>
Once<br>
Once<br>
Once<br>
Once<br>
Once<br>
Once<br>
Once<br> Plus<br>
Hyphen (Minus)<br>
Hyphen (Minus)<br>
Hyphen (Minus)<br>
Slant<br>
Slant<br>
Cerco (Decimal Point)<br>
2<br>
There exerces and the set of the set of the set of the set of the set of the set of the set of the set of the set of the set of O O 117 (157) O, - Hyphen Minus)<br>
Period (Decimal Point)<br>
Period (Decimal Point)<br>
24 (Decimal Point)<br>
24 (Decimal Point)<br>
25 (Pay 1990)<br>
Point (Pive 1990)<br>
2600<br>
2600<br>
2600<br>
2600<br>
2600<br>
2600<br>
2600<br>
2600<br>
2600<br>
2600<br>
2600<br>
2600<br>
2600<br>
2600<br>  $\overline{Q}$   $Q$   $121 (161)$   $Q$ ,  $SHQ$  - $\begin{array}{|c|c|c|c|c|c|}\hline \text{R} & \text{R} & \text{R} & \text{R} & \text{R} & \text{SHR} & - \ \hline \end{array}$ 34<br>
Martin Cornel (1938)<br>
The Cornel (1938)<br>
The Cornel (1938)<br>
Six Four Band (1938)<br>
Six Fight<br>
Fight<br>
Sexence of the Cornel (1938)<br>
Cornel (2010)<br>
Cornel (1938)<br>
Cornel (1938)<br>
Cornel (1938)<br>
Cornel (1938)<br>
Equation Mart  $T$  T  $124 (164)$  T, SHT  $\begin{array}{cccccccccccc} \text{Two} & \text{Two} & \$ V V 126 (166) V, SHV -  $\begin{array}{c|c|c|c|c|c|c|c|c} \hline \tt{V} & & & & \tt{V} & & & 126\ (166) & & & \tt{V} , \ \tt{SW} & & & \tt{W} & & & 127\ (167) & & & \tt{W} , \ \tt{SW} & & & \tt{X} & & 130\ (170) & & & \tt{X} , \ \tt{SW} & & & \tt{Y} & & 131\ (171) & & & \tt{Y} , \ \tt{SH} \tt{Y} & & & \tt{W} & & \tt{X} \end{array}$  $X$  x  $130 (170)$  x, SHX  $-$ Y Y 131 (171) Y, SHY - Y<br>
Z<br>
Opening Bracket  $\begin{array}{c|c|c|c|c|c|c|c|c} \hline \text{Y} & \text{131 (171)} & \text{Y, SH Y} & - \\ \text{Z} & \text{132 (172)} & \text{Z, SH Z} & - \\ \text{Opening Bracket} & & & & \text{SH K} & - \\ \hline \end{array}$  $\begin{array}{cccccccc} \text{E} & & & & & & & \text{E} & & \text{105 (145)} & & \text{E. SHE} & \text{E} & \text{E} \\ \text{F} & & & & & & & & & & \text{106 (146)} & & \text{F. SHE} & \text{F} \\ \text{G} & & & & & & & & & & \text{107 (147)} & & \text{G, SHE} & \text{F} \\ \text{H} & & & & & & & & & & \text{118 (153)} & & \text{I. SHE} & \text{F} \\ \text{H} & & & & & & & & & \text{113 (152)} & & \text{$  $\begin{tabular}{|c|c|c|c|c|c|c|} \hline $\mathbf{D}$ & $\mathbf{104} \ (144)$ & $\mathbf{D}$. SHD & $\mathbf{344} \ (174)$ & $\mathbf{D}_\mathbf{1}$ & $\mathbf{344} \ (174)$ & $\mathbf{344} \ (174)$ & $\mathbf{344} \ (174)$ & $\mathbf{344} \ (174)$ & $\mathbf{344} \ (174)$ & $\mathbf{344} \ (174)$ & $\mathbf{344} \ (174)$ & $\mathbf{344} \ (174)$ & $\mathbf{344} \ (174)$ &$  $\begin{array}{cccccccc} \text{F} & & & & & & & \text{F} & & & & \text{F} & & & \text{F} & & \text{F} & & \$ Or Underline — 137 (177) SH O -

#### ASCII Character Codes Plotted by the Display

Lower case are displayed as upper case

0G-O09/8

Bracketed codes are not generated by the Keyboard but are displayed as their unbracketed equivalents.

|

#### Table 2-2

Control Characters

|                                           |               |                        | Table 2-2<br>Control Characters     |                                                                                                    |
|-------------------------------------------|---------------|------------------------|-------------------------------------|----------------------------------------------------------------------------------------------------|
| Name                                      | Octal<br>Code | Main<br>Keyboard       | Supplementary<br>Keyboard           | Function*                                                                                                    |
| $\rm{HOME}$                               | 010           | CTRL H                 | $\rm{HOME}$                         | Moves cursor to first unprotected<br>position on the screen                                                                                                    |
| TAB                                       | 011           | CTRL I                 |                                     | Moves cursor to position follow-<br>ing the first unprotected TAB<br>STOP/END protect character to                                                                                                    |
| LINE FEED                                 | 012           | LINE FEED or           |                                     | the first unprotected end character                                                                                                    |
| CLEAR TO END OF LINE                      | 013           | CTRL J<br>CTRL K       | $\mathbf{1}$<br><b>CLEAR</b><br>EOL | Moves cursor down one line<br>Erases unprotected data to                                                                                                    |
| <b>CLEAR</b>                              | 014           | CTRL L                 | <b>CLEAR</b>                        | end of line. Cursor does not move<br>Clears all unprotected data<br>on screen and moves cursor to<br>first unprotected position on the                                                                        |
| CARRIAGE RETURN                           | 015           | RETURN or<br>CTRL M    |                                     | screen<br>position in its line                                                                                                    |
| TRANSMIT BUFFER                           | 016           | CTRL N                 |                                     |                                                                                                    |
| CURSOR UP                                 | 017           | CTRL 0                 | C <sub>1</sub>                      | page<br>Moves the cursor up one line                                                                                                    |
| <b>CURSOR RIGHT</b><br><b>CURSOR LEFT</b> | 030           | CTRL X                 | $C \rightarrow$                     | Moves the cursor right one<br>position                                                                                                    |
| FORCE ERASE                               | 031<br>034    | CTRL Y<br>CTRL SHIFT L | $C -$                               | Moves the cursor left one<br>position<br>Erases all protected and un-                                                                                                    |
| TAB STOP/END                              | 035           | CTRL SHIFT M           |                                     | Moves cursor to first unprotected<br>Transmits the unprotected con-<br>tents of terminal's memory from<br>cursor position to the end of the<br>protected data on the screen<br>Is both a Tab Stop and the end |
| PROTECT<br>START PROTECT                  | 036           | CTRL SHIFT N           |                                     | delimiter of a protect zone<br>Is the starting delimiter of a<br>protected zone                                                                                                    |

DG -009/9

 $\frac{1}{4}$ 

\*NOTE: See Section on COMMANDS for details

 $\overline{a}$ 

 $\partial \stackrel{\mathbb{I}}{\otimes} \mathcal{O}$ 

#### Table 2-3

#### Protocol Characters

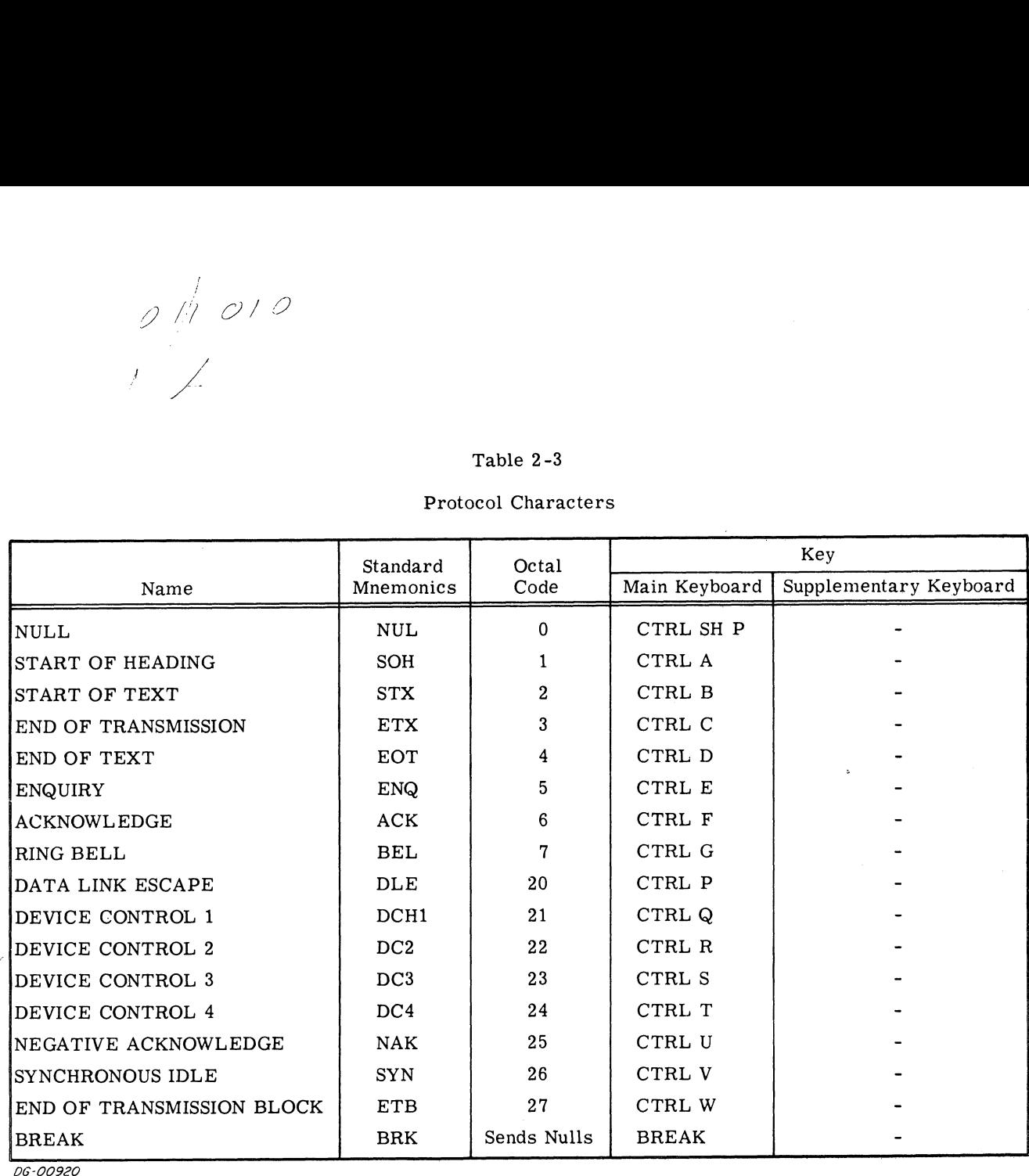

#### CONTROL CHARACTERS

The following list of commands for the DGC display 6012 is formatted as follows:

 $NAME-CODE$  (LOCATION) $\blacksquare$  and/or  $\blacksquare$ Functional Description **CONTROL CHARACTERS**<br>
Ilowing list of commands for the D<br>
012 is formatted as follows:<br>
:-CODE (LOCATION) and/or ND<br>
onal Description<br>
NAME: Command Name

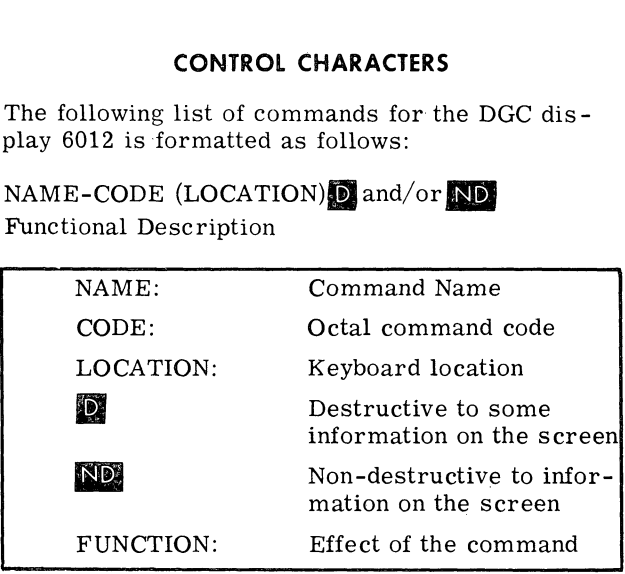

#### START PROTECT-36 (CTRL SH N)  $\bigcirc$

In Page-buffered and Page modes, START PRO-TECT is displayed as a space and is the delimiter of the beginning of a protected region. The end of of the beginning of a protected region. The end of the protected region is delimited by the first TAB STOP/END PROTECT character encountered, scanning from left to right and downward on the screen from the START PROTECT character. If screen from the START PROTECT character. If<br>any command moves the cursor into a protected region, the cursor will move to the first character position following the TAB STOP/END PRO-TECT character for that region.

Note that every START PROTECT. character should have a companion TAB STOP/END PROTECT character between it and the end of the page or the entire protection mechanism is disabled in the terminal, and all START PROTECT and TAB STOP/END PROTECT characters are displayed as spaces.

In Roll mode, START PROTECT has no effect.

#### TAB STOP/END PROTECT-35 (CTRL SH M)

In Page-buffered and Page modes, TAB STOP/END PROTECT is displayed as a Space and does one of two things; it is either a tab stop or it is the delimiter of the end of a protected region or both. If it is a tab stop, when a TAB command is issued the cursor moves to the first character position following the first unprotected TAB STOP/END PROTECT character encountered on the screen, scanning from left to right and downward on the page from the cursor position. If it is a delimiter page from the cursor position. If it is a delimiter of the end of a protected region, then the beginning

of that region must be delimited by a START PRO-TECT character. If any command moves the cursor TECT character. If any command moves the cursor into a protected region, the cursor will move to the first character position following the TAB STOP/ END PROTECT character for that region.

In Roll mode, TAB STOP/END PROTECT has no effect.

#### HOME-10 (CTRL H) or  $(HOME)$  ND

In Page-buffered and Page modes, HOME moves the cursor to the first position in the top line on the screen. If this position is in a protected region, HOME will move the cursor to the first position following the end protect character for that region. If issued from the processor, HOME will terminate a transmission initiated by a TRANS-MIT BUFFER command.

In Roll mode, HOME moves the cursor to the first position in the bottom line of the display screen. If issued from the processor, HOME will terminate a transmission initiated by a TRANSMIT BUFFER command.

#### CARRIAGE RETURN-15 (CTRL M) ND

In Page-buffered and Page modes, CARRIAGE RETURN moves the cursor to the first character position of the line the cursor occupies. If the first position of the line is in a protected region, the cursor will move to the first position following the TAB STOP/END PROTECT character for that region.

In Roll mode, CARRIAGE RETURN moves the cursor to the first character position in the bottom line.

#### LINE FEED-12 (CTRL J) or  $(\cdot)$  D/ND

In Page-buffered and Page modes, LINE FEED moves the cursor down the screen one line. When the cursor is in the bottom line, LINE FEED has no effect. If a LINE FEED moves the cursor into a protected region, the cursor will move to the first character position following the TAB STOP/ END PROTECT character for that region.

In Roll mode, LINE FEED moves all the lines of data on the display screen up one line. The top line on the display screen is lost and the bottom line becomes blank. The cursor remains in its current position in the bottom line.

 $2 - 7$ 

#### TAB-11  $(CTRL I)$  ND

In Page-buffered and Page modes, TAB moves the cursor to the position following the TAB STOP/END PROTECT character encountered on the screen, scanning from left to right and downward on the screen. If no TAB STOP/END PROTECT character is found on the screen between the cursor position and the end of the page, the cursor moves to the first character position in the top line. If this position is in a protected region, TAB moves the cursor to the first position following the TAB STOP/END PROTECT character for that region.

In Roll mode, TAB should not be issued. If a TAB command is issued, the cursor moves to the first character position in the top line. The cursor can be returned to the bottom line by issuing a HOME command.

#### CURSOR UP-17 (CTRL O) or  $(9)$  ND

In Page-buffered and Page modes, CURSOR UP moves the cursor up one line. When the cursor is in the top line of the display screen, CURSOR UP has no effect. If the command CURSOR UP moves the cursor into a protected region, the cursor will move to the first character position following the TAB STOP/END PROTECT character for that region.

In Roll mode, CURSOR UP has no effect.

#### CURSOR RIGHT-30 (CTRL C) or  $(\rightarrow)$  ND

In Page-buffered and Page modes, CURSOR RIGHT moves the cursor one character position to the right. When the cursor is in the last character position of the line, the cursor will move to the first character position in the next line down the page. When the cursor is in the last character position of the bottom line, CURSOR RIGHT has no effect. If the command CURSOR RIGHT moves the cursor into a protected region, the cursor will move to the first position following the TAB STOP/END PROTECT character for that region.

In Roll mode, CURSOR RIGHT moves the cursor one character position to the right. When the cursor is in the last character position of the bottom line, CURSOR RIGHT has no effect.

Dllf 99 f , oa i £ . / Roe / Sf

#### CURSOR LEFT-31 (CTRL Y) or  $\leftarrow$ ) ND

In Page-buffered and Page modes, CURSOR LEFT moves the cursor one character position to the left. When the cursor is in the first character position of a line, the cursor will move to the last character position on the line above it. When the cursor is in the first character position of the top line, CURSOR LEFT has no effect. If the command CURSOR LEFT moves the cursor into a protected region, the cursor moves to the first position following the TAB STOP/END PROTECT character for that region.

In Roll mode, CURSOR LEFT moves the cursor one character position to the left. When the cursor is in the first character position of the bottom line, CURSOR LEFT has no effect.

#### CLEAR TO END OF LINE-13 (CTRL K) D or (CLEAR EOL)

In Page-buffered and Page modes, CLEAR TO END OF LINE erases all unprotected data from the cursor position to the end of the line, inclusive. The cursor does not change position.

In Roll mode, CLEAR TO END OF LINE erases all data from the cursor position to the end of the line, inclusive. The cursor does not change position.

#### CLEAR SCREEN-14 (CTRL L) or (CLEAR)

In Page-buffered and Page modes, CLEAR SCREEN erases all unprotected data on the display screen. The cursor moves to the first character position of the top line. If the first position of the top line is in a protected region, CLEAR SCREEN moves the cursor to the first position following the TAB STOP/END PROTECT character for that region.

In Roll mode, CLEAR SCREEN erases all data on the screen and moves the cursor to the first character position of the bottom line. Data cannot be protected in Roll mode.

 $\lambda$ 

#### FORCE ERASE-34 (CTRL SH L) D

In Page-buffered and Page mode, FORCE ERASE erases all data on the screen, including all protected areas.. The cursor moves to the first character position in the first line.

In Roll mode, FORCE ERASE has no effect.

#### BLINK-37 (CTRL SH O) D

In Page-buffered and Page modes, BLINK causes any character, or characters, between two BLINK characters to flicker on the display screen. If a single BLINK character is entered on the page, all characters from that position to the end of the page will flicker. BLINK characters are displayed as will flicker. BLINK characters are displayed as spaces and are transmitted as underscores. The cursor moves one character position to the right.

In Roll mode, BLINK has no effect.

#### TRANSMIT BUFFER-16 (CTRL N) ND

In all modes, TRANSMIT BUFFER Sends to the processor the contents of the terminal's memory, processor the contents of the terminar's memory,<br>character by character, from the cursor position<br>to the end of the page. Any protected regions ento the end of the page. Any protected regions encountered will not be transmitted. The data on the display screen will not be disturbed. TRANSMIT BUFFER moves the cursor to the last character position of the last line. If this position is proposition of the fast fine. If this position is pro-<br>tected, the cursor moves to the first unprotected<br>position on the page. Transmission can be halted at any point by having the program issue a HOME command.

#### CONTROL KEYS

#### XMIT ND

XMIT allows the operator to transmit a message to the processor while the terminal is in Pagebuffered mode. The message is sent by holding down the XMIT. key while typing: characters on the keyboard. If the terminal is operating in fullkeyboard. If the terminal is operating in full-<br>duplex and the program does not echo the characters back to the terminal, the data on the display screen remains undisturbed. If the terminal is operating remains undisturbed. If the terminal is operating<br>in half-duplex or if the program echos characters, then the message entered will overwrite data on the display screen.

In Page and Roll modes, XMIT has no effect.

#### BREAK ND

In all modes, while BREAK is depressed, the terminal's transmitter is disabled so that no characters are transmitted from either the keyboard or the memory.

#### REPEAT ND

The REPEAT key provides the continuous transmission of any. code as long as both the REPEAT key and the codes's corresponding key(s) are held down together.

f

#### SHIFT and CTRL ND

The SHIFT and CTRL keys produce commands or<br>alphanumeric codes when they are depressed to-<br>gether with other keys.<br>ESC -33 (ESC) (CTRL SHIFT K) **ND** alphanumeric codes when they are depressed together with other keys.

In all modes, ESC sends code 33, a protocol char-<br>acter. ESC does not work together with REPEAT.

#### CTRL RESET<sup>D</sup>

CTRL RESET clears the entire display memory, initializes the control, and places the cursor in the first position of the bottom line.

#### OPERATIONAL CONSIDERATIONS

#### **Contrast**

A contrast control, shown in Figure 2-3, is located on the back of the terminal. Clockwise rotation of this knox decreases the contrast; counter-clockwise rotation increases the contrast.

#### Changing Operational Modes

The display must be RESET before it is switched from one operational mode to another, to avoid indeterminate states. |

#### On Line Commands

The command TRANSMIT BUFFER, which is designed to be used primarily in Page-buffered mode, can also be issued when the display is in Page or Roll modes.

The command TAB, which is intended to be used in Page-buffered or Page modes, will nevertheless move the cursor to the first position position of the top line in Roll mode. The cursor can be returned to the first position of the last line by issuing a HOME command.

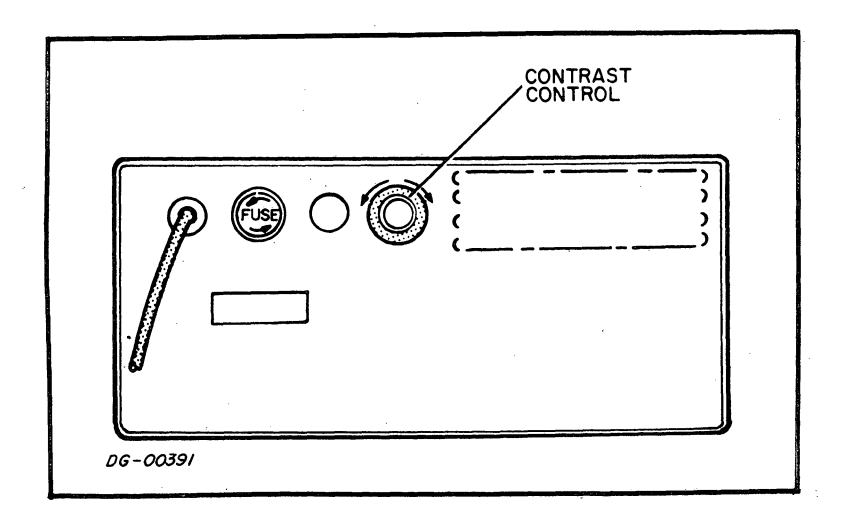

Figure 2-3 DGC Display Back Panel

# SECTION 3 INSTALLATION

#### CABLES

The DGC display 6012 has two cables attached. One is the ac power line; the second is the cable to the controller in the computer chassis. The cable to the computer is terminated with a connector which depends on the controller and the processor being used.

The ac power line voltage and frequency should be checked for correspondence with the terminal's power requirements.

#### SWITCHES

All of the switches used for selecting baud rate, parity, controller interface, etc., are located inside the chassis of the DGC display 6012.

Access to these switches is gained by opening the four snap-Slide latches on the underside of the terminal; the terminal does not have to be lifted to do this. The cover assembly can then be lifted off. |

> $\mathscr{O}_{\mathscr{A}}$   $\mathscr{A}_{\mathscr{A}}$  Do not remove cover when power is on. Care should be exercised even though the power is off, since some capacitors may retain a charge for a time after power is removed.

The control switches are accessed through two holes in the video monitor chassis, as shown in Figure 3-1. Changing the switch settings can be accomplished with a pointed wooden stylus. The functions of the switches are as follows:

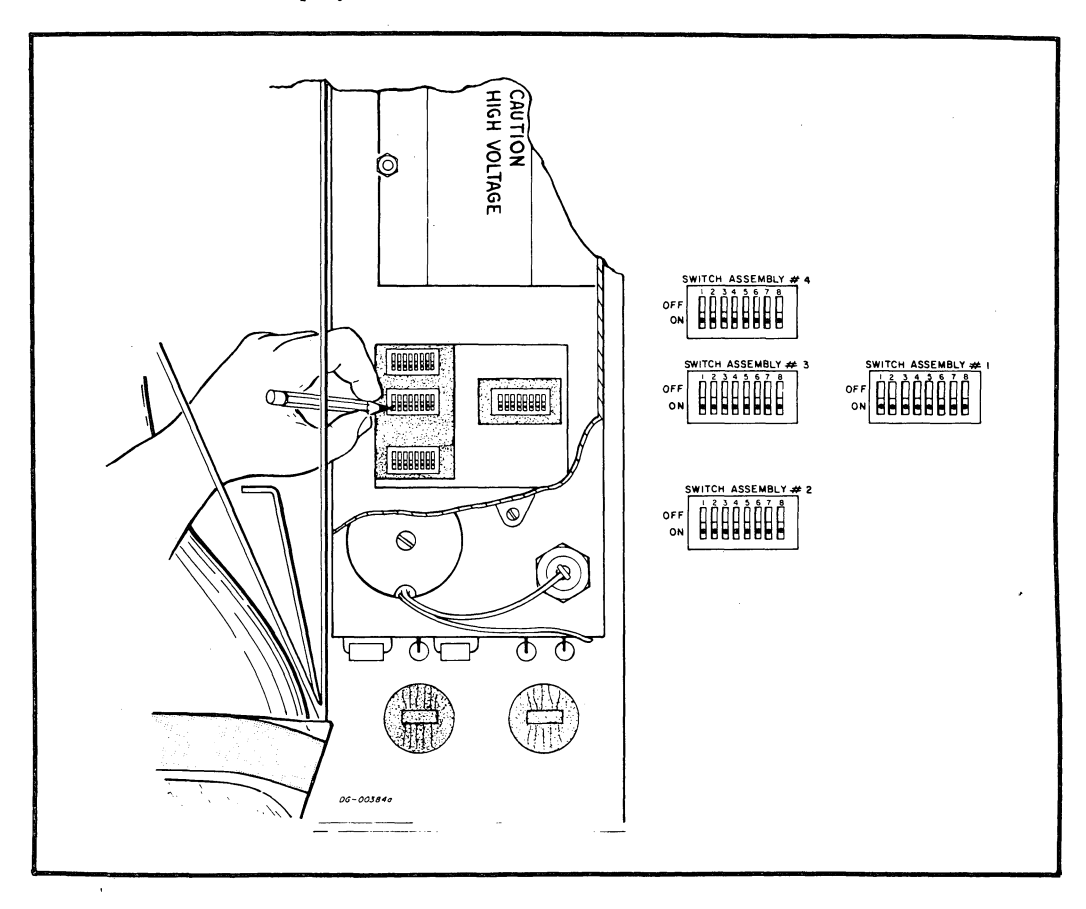

Figure 3-1 Setting the DGC Display Selection Switches

3-1 of 2

#### Baud Rate

Baud Rate is controlled by switch assembly 3 and switch assembly 4. Unless noted elsewhere in this manual, all other switches in switch assembly 3 and switch assembly 4 are off.

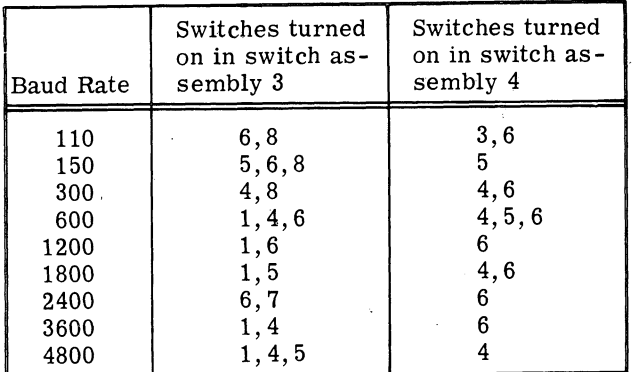

#### Interface

The interface between the DGC display 6012 and the controller is selected through switch assembly 1.

The EIA voltage interface requires switches 3, 6 and 7 to be on in switch assembly 1; all others in this assembly are off. The 20mA current loop interface requires switches 1, 2, 5 and 8 to be on in switch assembly 1; all others in this assembly are off. The 60mA current loop requires switches 1, 2, 4, 5 and 8 to be on in switch assembly 1; all others in this assembly are off.

#### Code Format

The code format transmitted and received by the terminal is selected through switch assembly 2.

Switch 3 selects even parity when off and odd parity when on. Switch 6 selects (two stop bits) when off and one stop bit when on. Switch 7 will eliminate the parity bit in transmitted and received codes  $\sigma_{\ell}$ when in the off position. Switch 8 should always be off.

Switches 4 and 5 select the number of bits per character for the code as follows:

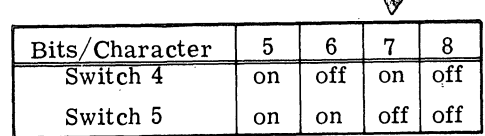

#### Half-Duplex

#

Half-duplex operation is selected when switch 7 in switch assembly  $4$  is on. Turning this switch  $\|$ off selects full-duplex operation.

#### 50/60 Cycle

When the machine is operating from 50Hz power, switch 2 must be on and switch 1 must be off in switch assembly 2. When the machine is operating from 60Hz power, switch 2 must be off and switch 1 must be on in switch assembly 2.

Rev. O1

### SECTION 4

### PROGRAMMING

#### INTRODUCTION

The DGC display 6012 is two separate I/O devices; a console and an alphanumeric CRT display, as shown in Figure 2-1. The console is comprised of shown in Figure 2-1. The console is comprised of a standard 53-station teletypewriter style keyboard, a supplementary 20-station keyboard and two switches. The first switch has three positions la- . switches. The first switch has three positions labeled LOCAL, OFF and ON LINE. The ON LINE position connects the terminal to the computer. LOCAL, used primarily for testing the display, puts the terminal off line from the computer and con-nects the keyboard to the display. OFF removes nects the keyboard to the display. OFF removes power from the device. The second switch has three positions labeled BUFFERED, PAGE and ROLL. Each position of this switch selects the ROLL. Each position of this switch selects the terminal's operational mode.

The display is a 12 inch CRT with an active area of 6 by 9 inches, formatted into a twenty-four line by 80 character page. The characters that can be 80 character page. The characters that can be plotted on this screen are taken from the standard 64 character subset of ASCII, listed in Table 2-1.

The terminal operates in three switch selectable modes called Page-buffered, Page and Roll. Pagemodes called Page-buffered, Page and Roll. Page-<br>buffered mode allows an entire page of data to be entered into the terminal's memory, edited off line and then transmitted to the computer in part or in whole. In this mode there are six commands for whole. In this mode there are six commands for positioning the cursor, and ten additional commands for defining protected and blinking areas, setting tabs, clearing areas of memory, and transmitting characters from memory to the computer.

Page mode allows a file to be transmitted to the terminal and any desired changes made simultaneously to both the information in the terminal's memory, through the terminal hardware, and the corresponding characters stored in the computer's memory, by means of software. The commands memory, by means of software. The commands are the same for these two modes; the only difference between them is that the keyboard in Pagebuffered mode is directly coupled to the display and is off line from the computer until a special transmit key is used, while the keyboard in Page mode is always on line.

Roll mode simulates a teletypewriter. In this mode there are five commands for positioning the cursor, and three additional commands for clearing areas of memory and transmitting data. All data is entered into memory locations which correspond to the bottom line of the display screen. A LINE the bottom line of the display screen. A LINE<br>FEED command causes all lines on the screen to move up one; the bottom line to become blank and the top line to be lost.

#### SUMMARY

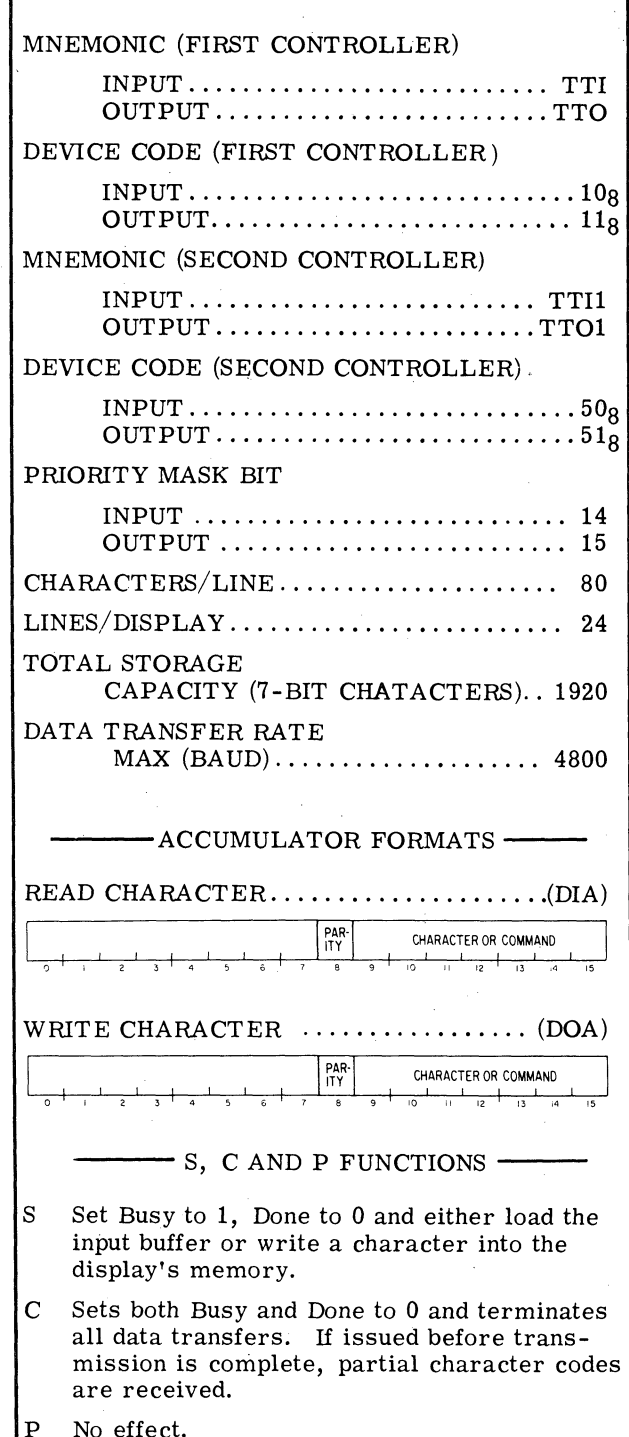

 $4-1$  of  $4$ 

#### INSTRUCTIONS

The following instructions and timing information In the form of the DGC display 6012 when it is used in conjunction with a 4010 controller. The instrucconjunction with a 4010 controller. The instruc-<br>tion sets for the other controllers can be found in the ''How To Use The NOVA®\* Computers" manual, #015 -000009.

#### Coding Aids

 $\sum_{i=1}^{n}$  and  $\sum_{i=1}^{n}$  are used in this manual to aid in The  $\langle >, \rangle$  and  $\equiv$  are used in this manual to aid in defining the instructions. These symbols are not coded; they act only to indicate how an assembly language instruction may be written. Their genlanguage instruction may be written. Their gen-<br>eral definition is given below:

- $\langle \rangle$  Indicates optional operands. The operand enclosed in the brackets (e.g.,  $\langle \# \rangle$ ) may be coded or not, depending on whether or not the associated option is desired.
- Indicates specific substitution is required. Substitute the indicated accumulator, address, name or number.

The following abbreviations are used throughout this section:

ac or  $AC = Accumulator$ 

f or  $F = Flag$  Control Field

#### Flag Control Functions

The display controller's Busy and Done flags are controlled using two of the device flag commands as follows:

- f=C Sets Busy and Done to 0, thus stopping all data transfer operations. A Clear command issued in during a transfer will result in the partial reception of the code being transferred. :
- f=S Sets Busy to 1, Done to 0 and either reads a character into the input buffer or writes the character in the output buffer into the display's memory.
- $f = P$  No effect.

Since the display is actually two devices, both a Busy and a Done flag are available for input operations and a separate set of Busy and Done flags are available for output operations.

READ CHARACTER

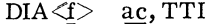

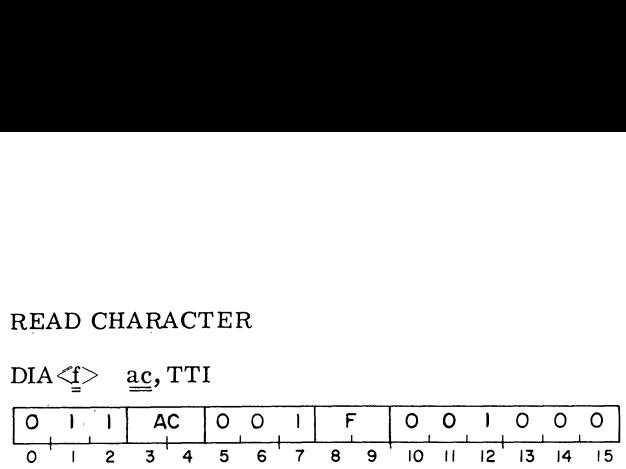

The contents of the input buffer are placed in bits 8-15 of the specified AC. Bits 0-7 of the specified AC are set to 0. After the data transfer, the controller's Input Busy and Done flags are set ac-

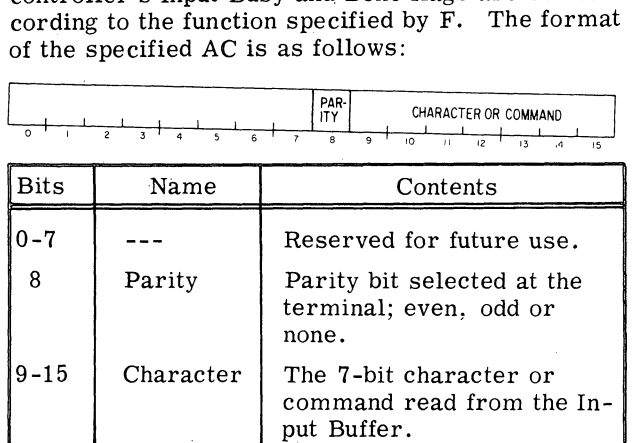

g

#### WRITE CHARACTER

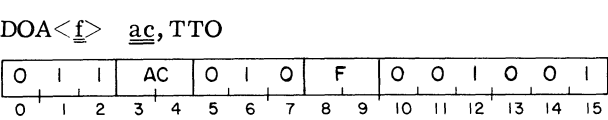

Bits 9-15 of the specified AC are loaded into the display's output buffer. After the data transfer, display's output buffer. After the data transfer,<br>the controller's Output Busy and Output Done flags are set according to the function specified by F. The format of the specified AC is as follows: 1 1  $\overline{AC}$  0 1 0  $\overline{F}$  0 0 1 0 0 1<br>
1 2 3 4 5 6 7 8 9 10 11 12 13 14 13<br>
1 2 3 4 5 6 7 8 9 10 11 12 13 14 13<br>
1 2 5 9 15 0 1 the specified AC are loaded into the<br>
play's output buffer. After the data transfer,<br>
contr

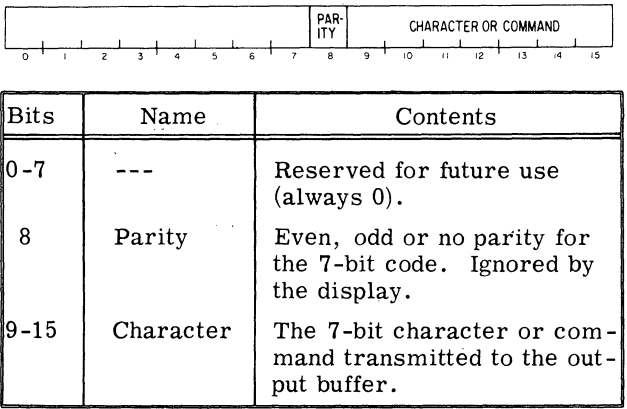

\*NOVA® is a registered trademark of Data General Corporation, Southboro, Mass.

 $4 - 2$ 

#### TIMING

#### Input Timing

After Input Done is set and before another key strike can destroy the character in the input buffer, the character is available for a READ CHARACTER instruction for a time interval determined by the **TIMING**<br> **hiput Timing**<br>
After Input Done is set and before<br>
can destroy the character in the is<br>
character is available for a REA:<br>
instruction for a time interval de<br>
baud rate.

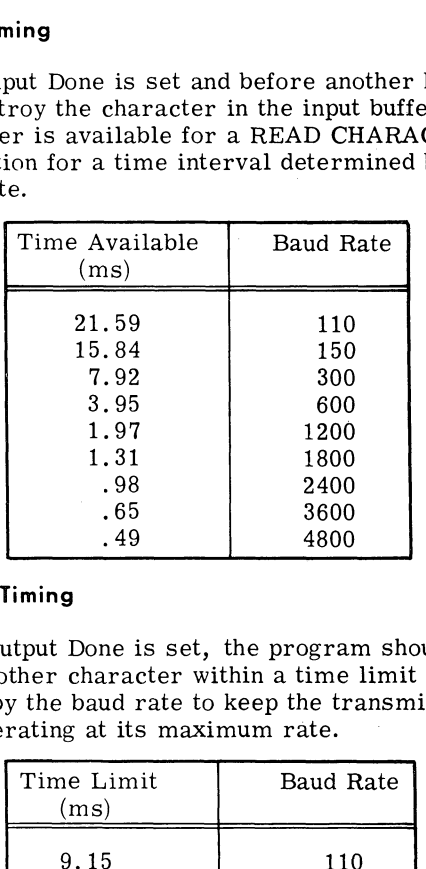

#### Output Timing

After Output Done is set, the program should pro vide another character within a time limit determined by the baud rate to keep the transmission line operating at its maximum rate. The Limit<br>
The Limit Baud Rate of Sandwich<br>
Time Limit Baud Rate Limit<br>
Time Limit Baud Rate<br>
Rating at its maximum rate.

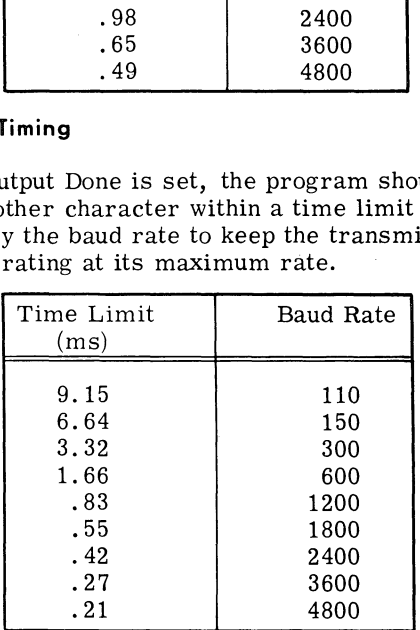

#### PROGRAMMING

Since the terminal is actually two separate devices, **PROGRAMMING**<br>Since the terminal is actually two separate development and output are discussed separately.

#### Input

Neither full- nor half-duplex input operations have to be initialized by the program. Striking a key to be initialized by the program. Striking a key<br>in either Page or Roll modes automatically transmits the corresponding character to the controller. While the controller is assembling the character, its Input Busy flag is set to 1. After the character is assembled, the Input Busy flag is set to 0, the Input Done flag is set to l anda program interrupt request is initiated.

The character can then be read by issuing a READ CHARACTER instruction (DIA). The Input Done flag should then be set to  $\stackrel{\frown}{0}$  with either a Start or<br>a Clear command. This allows the next chara Clear command. This allows the next char-<br>acter to initiate a program interrupt request when it is fully assembled.

The TRANSMIT BUFFER command transmits the contents of the terminal's memory character by character to the controller.

#### **Output**

A character is loaded into the Output Buffer of the controller by issuing a WRITE CHARACTER instruction (DOA). The character can then be transmitted to the terminal by issuing a Start com-mand. While the character is being transmitted, mand. While the character is being transmitted, the Output Busy flag is set to 1. Upon completion of the transmission, the Output Busy flag is set to 0 and the Output Done flag is set to 1, thus initiating a program interrupt request.

Each time a character is to be sent to the terminal, Each the a character is to be sent to the termino<br>the Output buffer must be reloaded with a WRITE<br>CHARACTER instruction. A sequence of WRITE CHARACTER instruction. A sequence of WRITE<br>CHARACTER instructions together with Start commands is used to transmit a multi-character message. The program must allow each charmessage. The program must allow each character to be transmitted before transmitting the next character.

#### Considerations

#### Input

The codes received from the terminal can be selected, at the terminal, to be 5, 6, 7, or 8 bits long with even, odd, or no parity bit. The programmer should determine the code structure used in the terminal and make sure that the controller is compatible.

When the terminal is operating in full-duplex, the program must ''echo" the characters if they are to affect the display screen.

Half-duplex operation requires a protocol to be set up between the computer and the terminal. The up between the computer and the terminal. The protocol should be formed to resolve any conflicts over the use of the transmission line.

#### **Output**

The codes received by the terminal can be selected, at the terminal, to be 5, 6, 7, or 8 bits long. The parity bit is ignored in all codes relong. The parity bit is ignored in all codes re-<br>ceived by the terminal.

When characters are sent to the terminal, all lower case characters are displayed as their uppercase equivalents.

Half-duplex operation requires a protocol to be set up between the computer and the terminal. The set up between the computer and the terminal. The protocol should be formed to resolve any conflicts over transmission line use. case characters are displayed as their uppercase<br>equivalents.<br>Half-duplex operation requires a protocol to be<br>set up between the computer and the terminal. The<br>protocol should be formed to resolve any conflicts<br>over transm

When operating in either Page-buffered or Page mode, characters will automatically continue to the next line when the end of the current line is any other characters received will overwrite the last character on the last line. When operating in Roll mode, the last character in the bottom line will be overwritten by subsequent characters. In will be overwritten by subsequent characters. In order to avoid overwriting any line, both a CAR-RIAGE RETURN and a LINE FEED command should be issued.

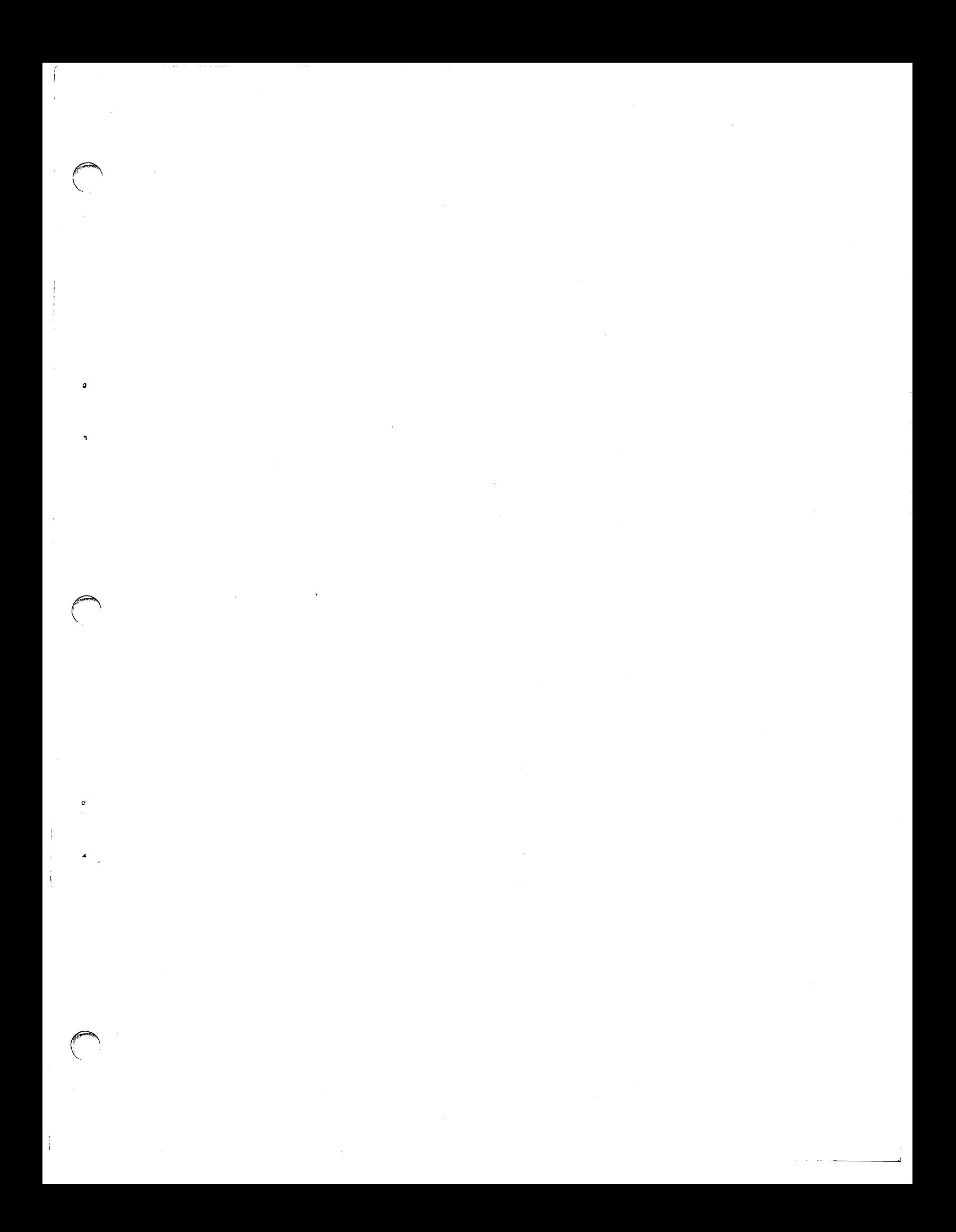

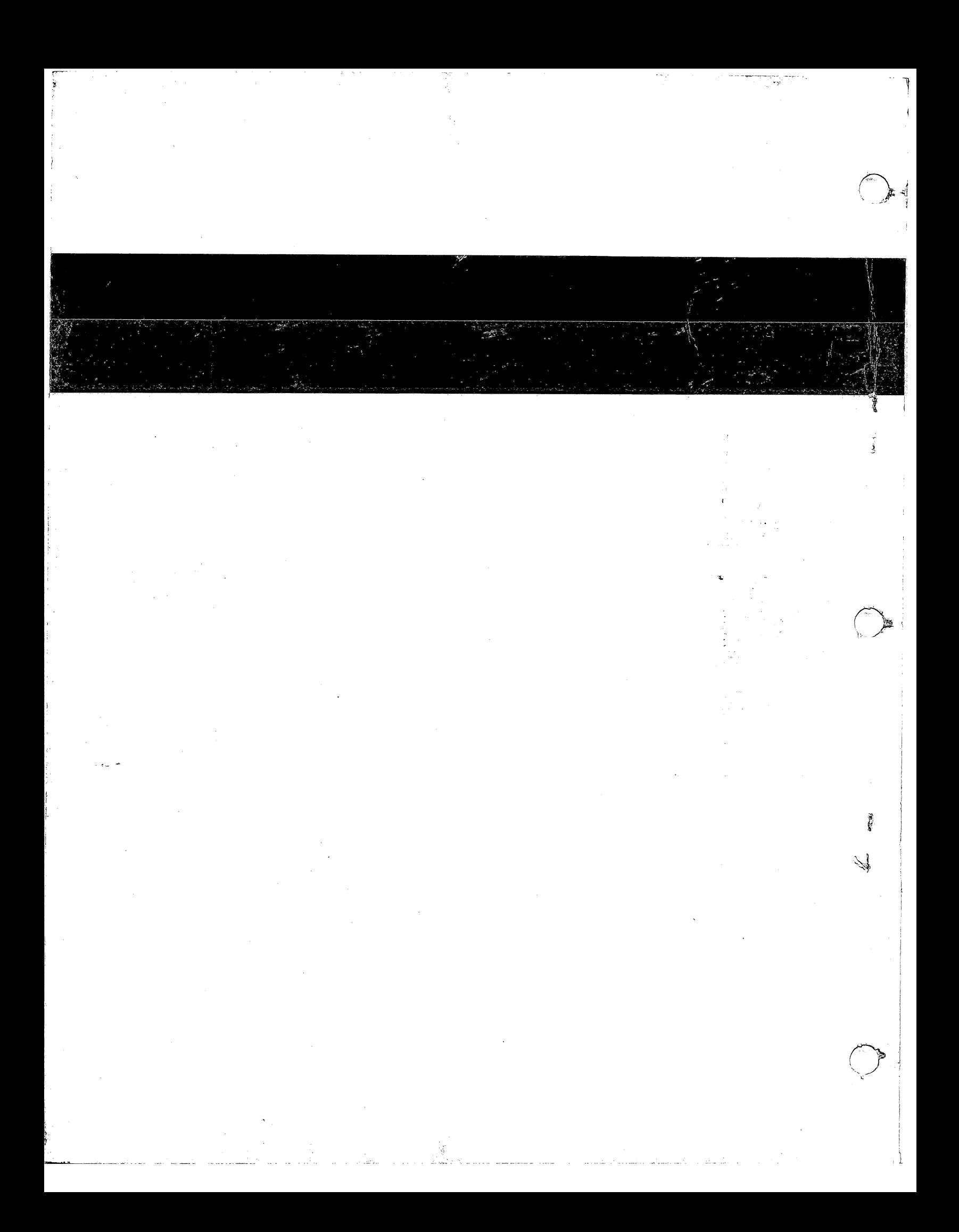